# Bienvenidxs

### Ingresantes 2021 de la FHAyCS UADER

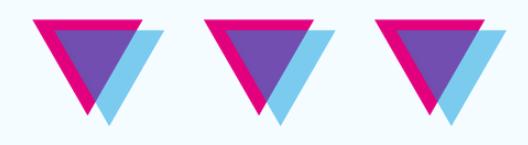

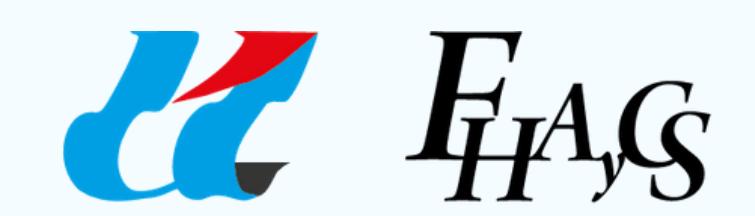

Universidad Autónoma de Entre Ríos Facultad de Humanidades Artes y Ciencias Sociales

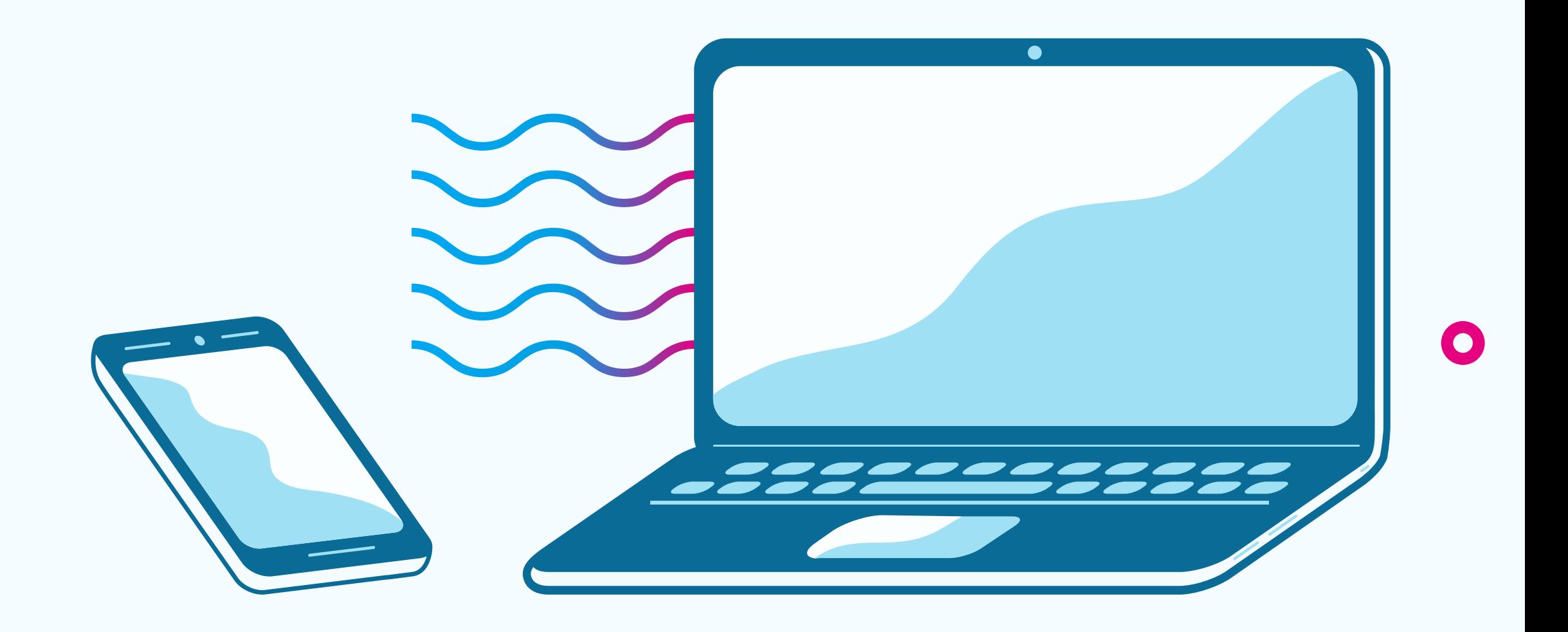

X

 $\bullet$ 

**FHAyCS UADER**

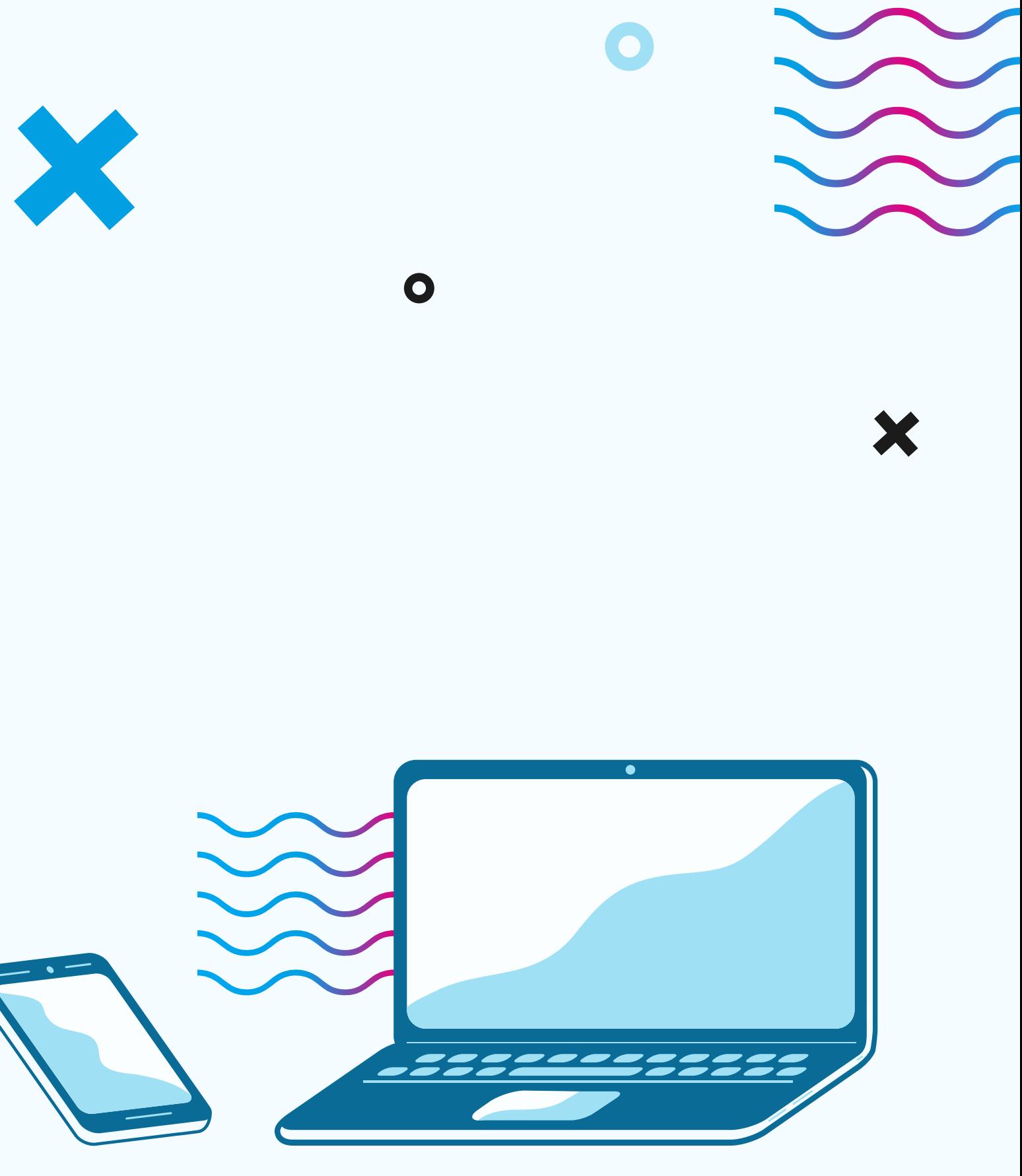

Facultad de Humanidades, Artes y Ciencias Sociales de la Universidad Autónoma de Entre Ríos

### **Página web de la FHAyCS**

### **www.fhaycsvirtual.uader.edu.ar**

En la página web de la Facultad, vas a encontrar todo lo que necesitás saber sobre la cursada 2021: reglamentos y normativas, accesos al SIU Guaraní y a la Plataforma Moodle, tutoriales para la cursada virtual, Calendario Académico, entre mucha información de utilidad.

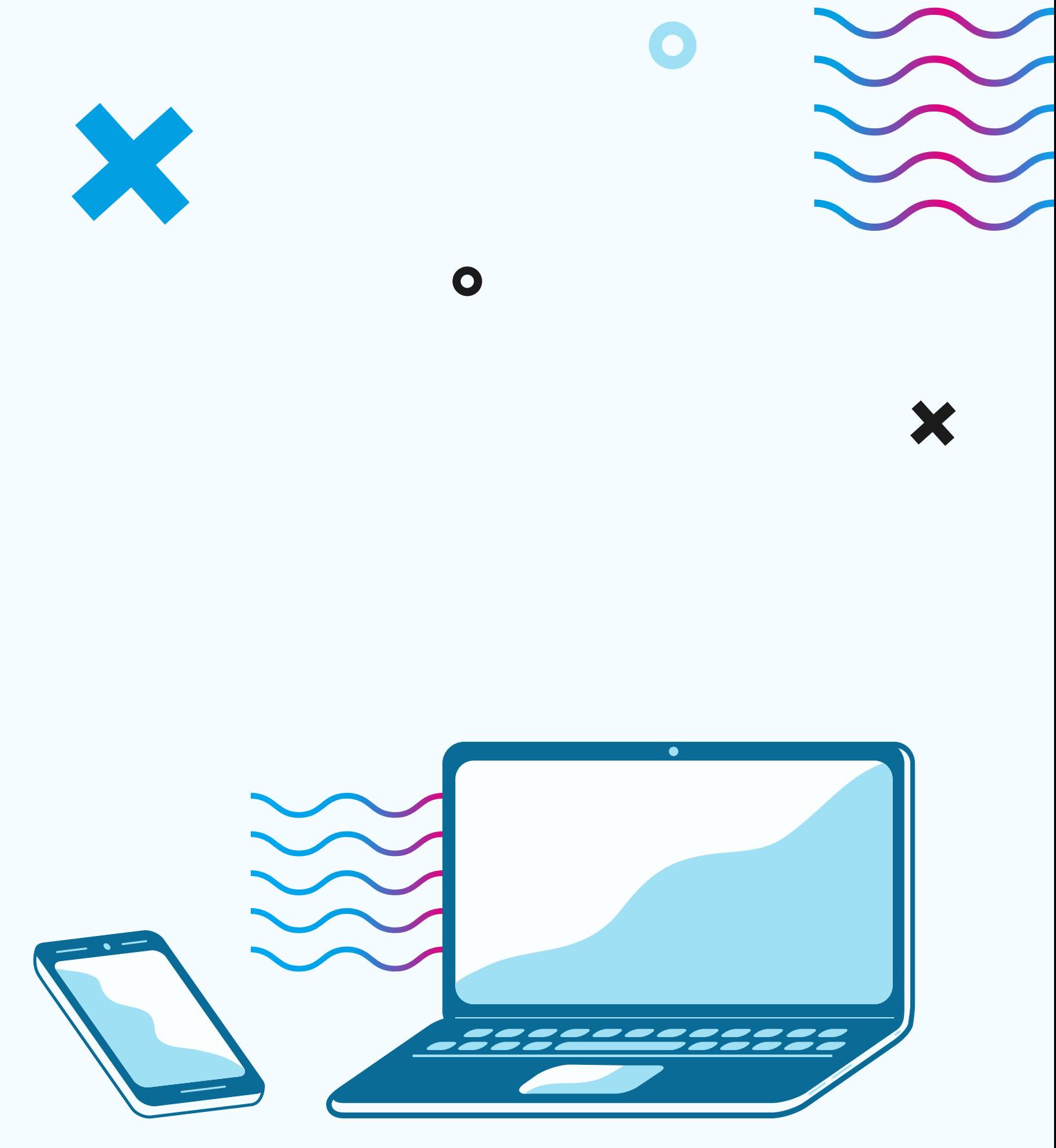

## **FHAyCS UADER**

Facultad de Humanidades, Artes y Ciencias Sociales de la Universidad Autónoma de Entre Ríos

### **Micrositio para la Cursada 2021**

### **www.fhaycsvirtual.uader.edu.ar/carrerasfhaycs/cursadas-2021**

Además, este año la FHAyCS diseñó un Micrositio específico para apoyar a lxs estudiantes durante la Cursada actual. Ahí vas a encontrar todos los accesos directos que necesitás tener a mano; los contactos para hacer consultas; las Normativas Académicas vigentes; las grillas con información sobre todas las materias; y los tutoriales para utilizar la Plataforma Moodle.

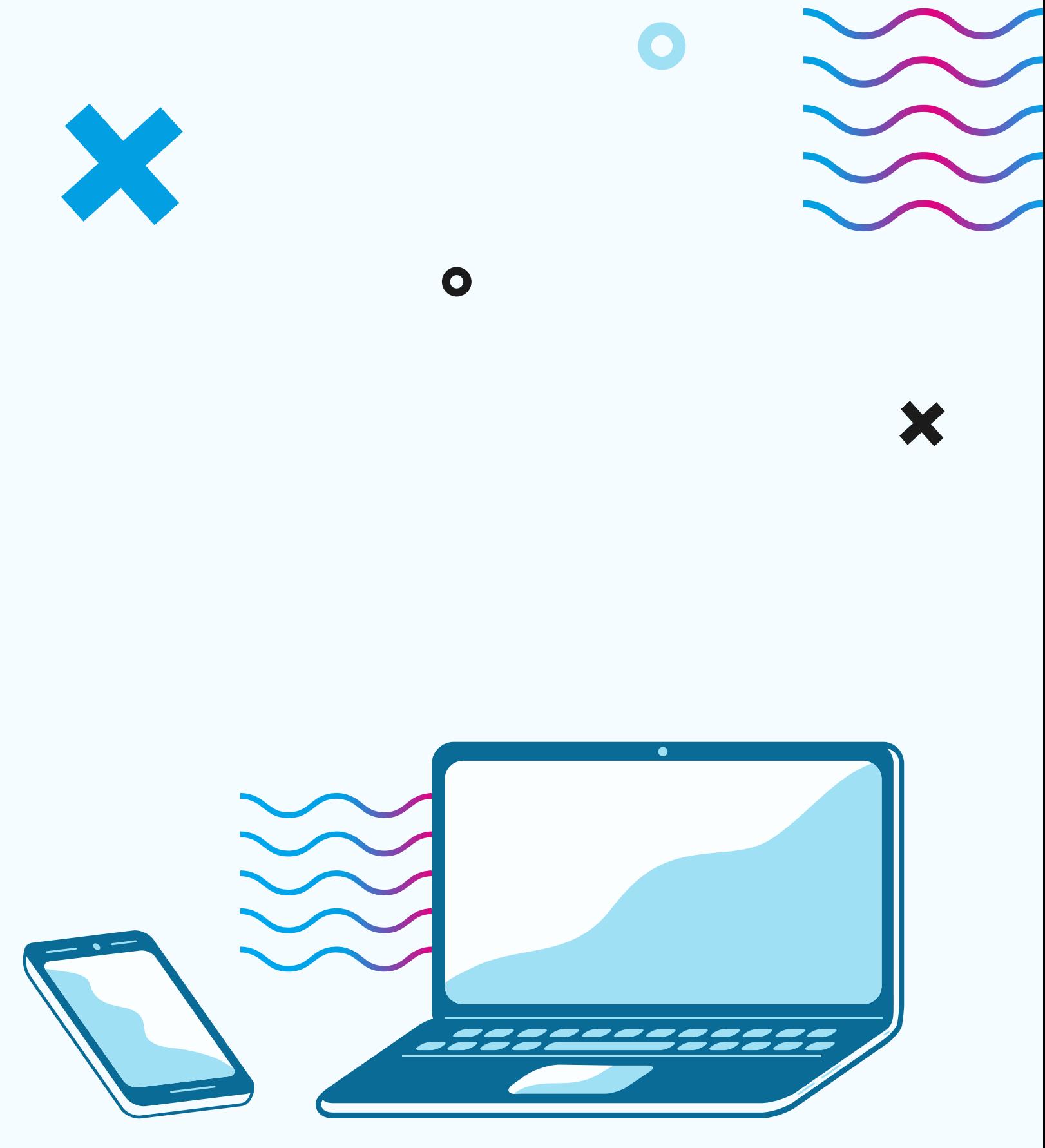

### **El primer cuatrimestre del 2021, el cursado de las asignaturas será virtual y asincrónico**

Y se realizará a través de la Plataforma Moodle unificada de la FHAyCS UADER, disponible en:

### **www.fhaycsvirtual.uader.edu.ar/login**

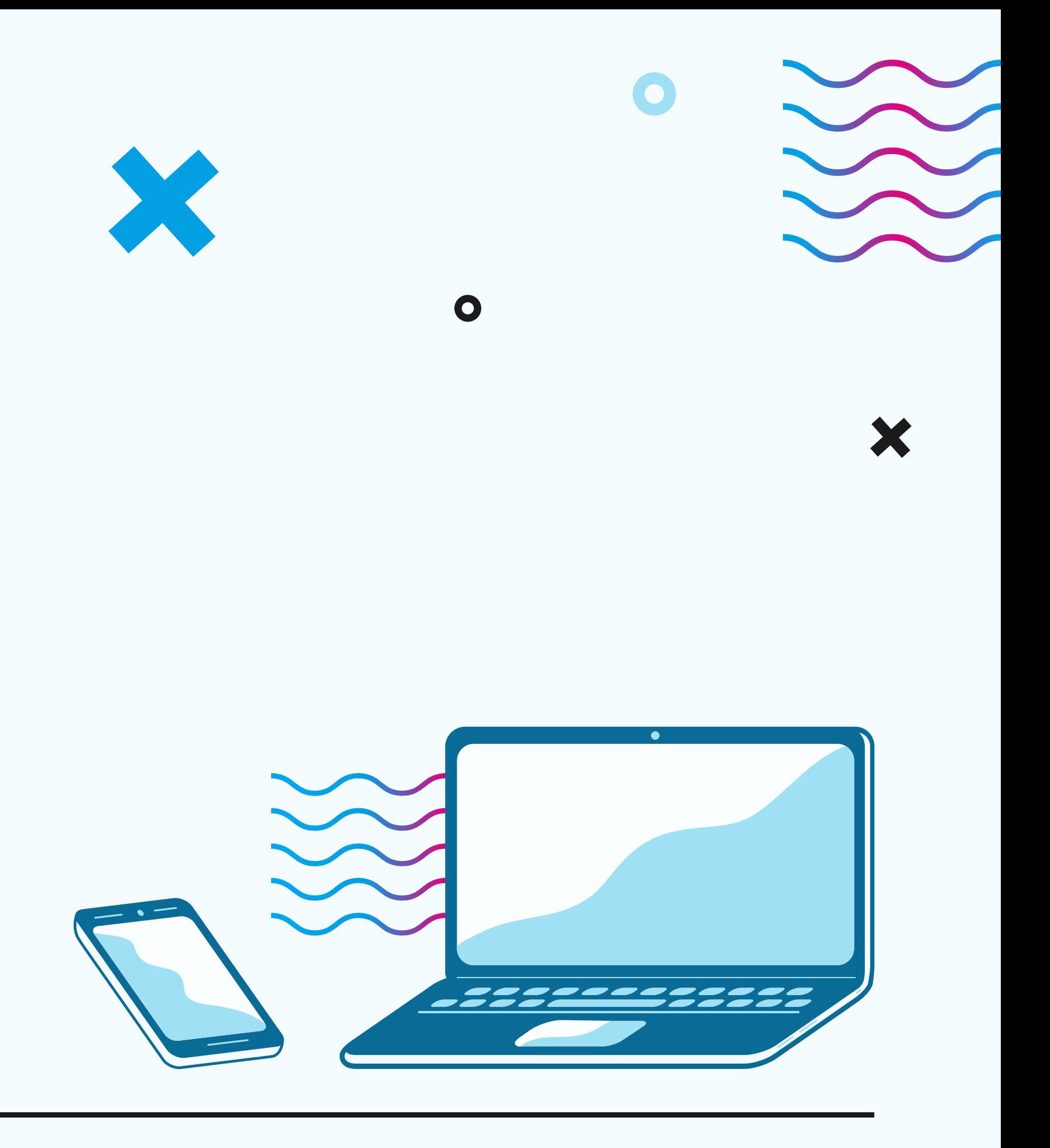

## **Cursada Virtual**

A través de la Plataforma Moodle

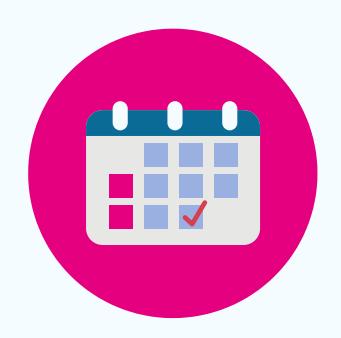

#### **05 al 09 de abril**

### **CALENDARIO ACADÉMICO INGRESANTES 2021**

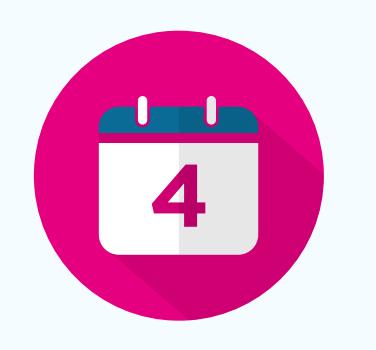

Inscripción al año académico y a materias anuales y cuatrimestrales para INGRESANTES 2021 por sistema SIU Guaraní

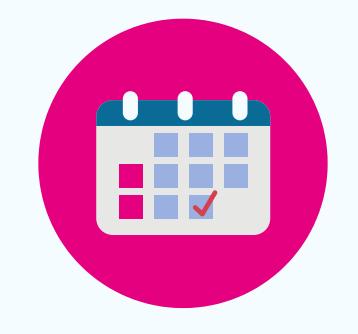

**12 de abril**

INICIO DE CLASES DE PRIMER AÑO - Primera etapa para ingresantes que hayan culminado la Educación Secundaria al 31/03/21

#### **03 de mayo**

INICIO DE CLASES DE PRIMER AÑO - Segunda etapa para ingresantes que hayan culminado la Educación Secundaria al 30/04/21

El SIU Guaraní es un sistema de gestión unificado que registra y administra todas las actividades académicas de la Facultad, desde que les estudiantes ingresan hasta que obtienen el diploma de egreso.

Aparte de inscribirte al año académico y a materias; en el SIU Guaraní podés ver tu historia académica, o pedir un certificado de alumno regular. Es el Mapa de ruta de tu cursado.

¿Es lo mismo el SIU que Moodle FHAyCS? No! Moodle FHAyCS es la Plataforma virtual de la FHAyCS para el cursado. Es la misma que usaste para el Curso de Ingreso.

## **SIU GUARANÍ**

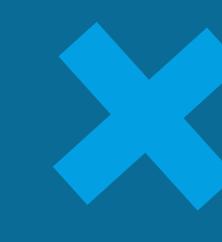

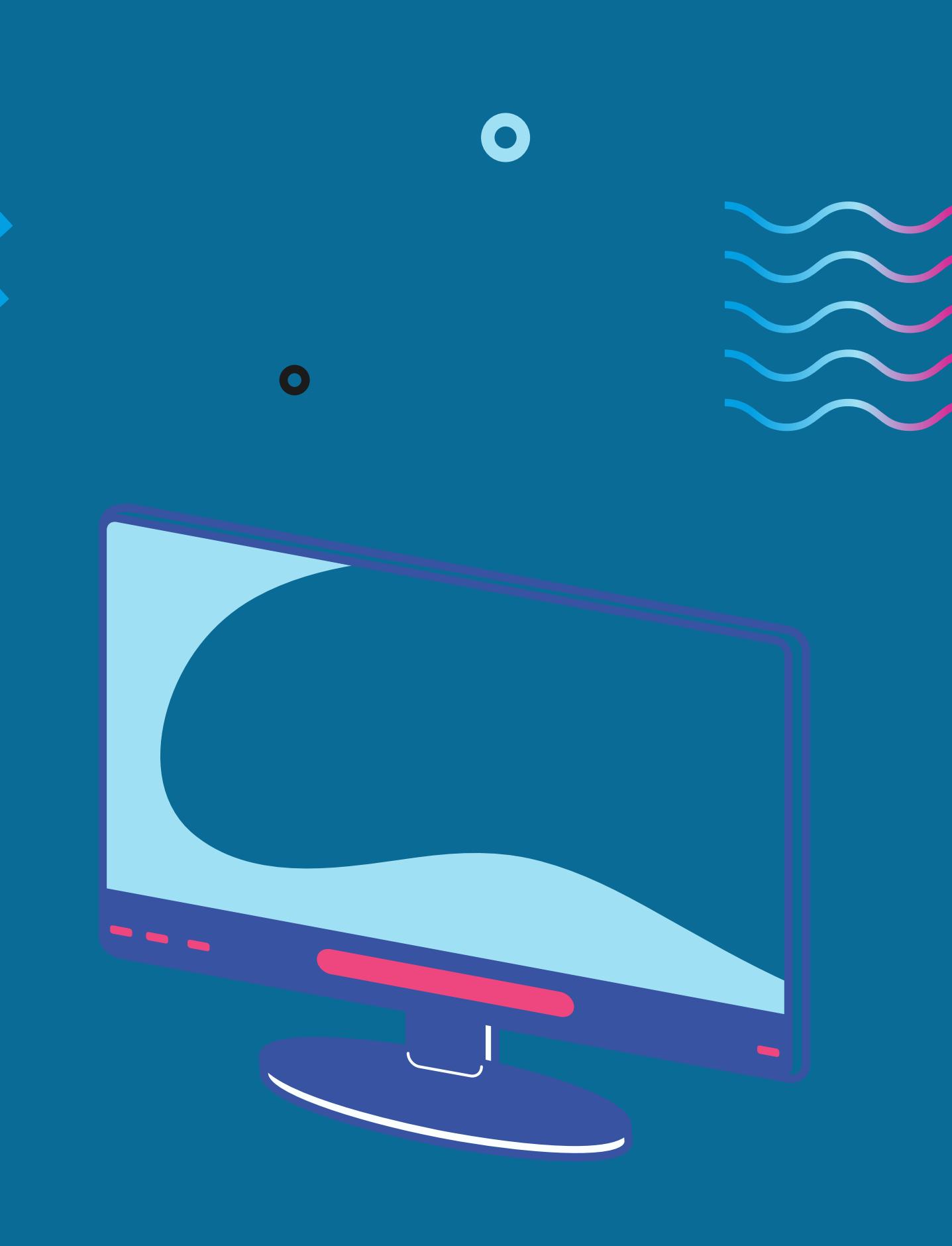

¿Qué es el Sistema de Gestión Académica SIU Guaraní?

## **SIU GUARANÍ**

Cómo inscribirte al Año Académico y a las materias cuatrimestrales y anuales

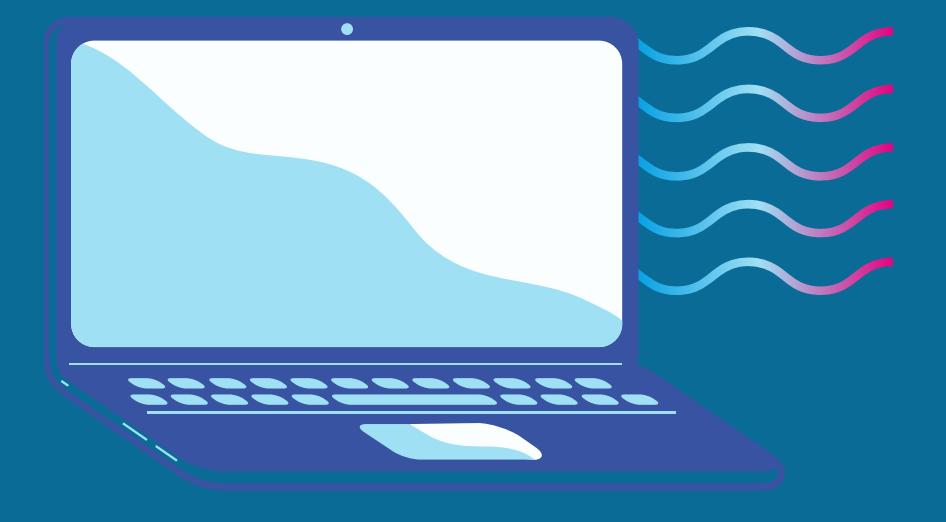

#### **PASOS PARA INGRESAI**

**1.** En donde solicita Usuario, ingresá tu DNI, luego ingresá tu **Contraseña** 

**3.** Completá el número de DNI. El sistema te enviara un correo, donde encontrarás un enlace a que tenés que acceder para crear una nueva clave o recuperarla.

**2.** Si olvidaste t contraseña o es la primera vez que ingresás, presiona en **¿Olvidaste tu contraseña o sos un usuario nuevo**?

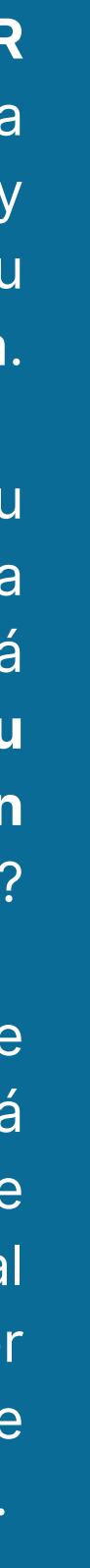

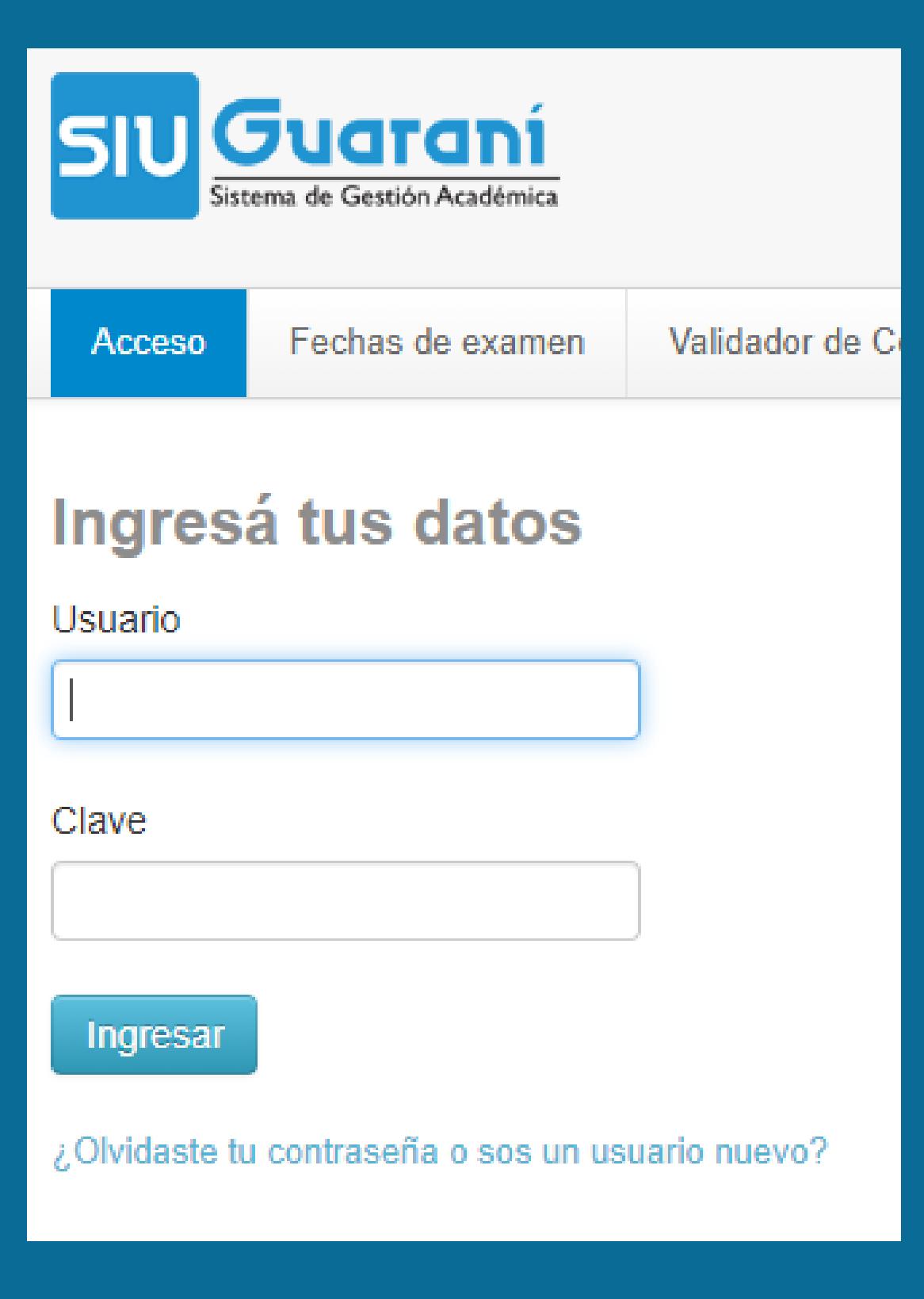

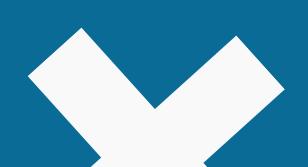

## Inscripción al año académico

En las fechas establecidas por el Calendario Académico vigente, debés inscribirte al Año Académico. Primero, tenés que seleccionar la pestaña TRÁMITES y luego MIS DATOS PERSONALES. Completá todos los datos. Es importante revisar todas las secciones del menú izquierdo: Datos principales; Financiamiento de estudios; Situación Laboral; Situación familiar; Estudios superiores; Tecnología; Deportes; Idiomas y Discapacidad.

En cada uno de los títulos del menú, una vez que completes todos los datos presioná GUARDAR.

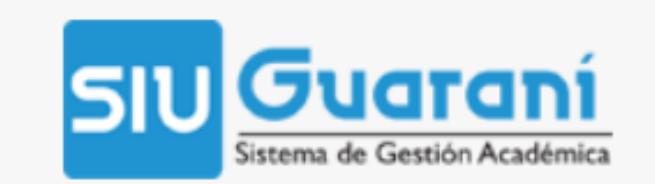

Inscripción Materias

Inscripció

#### **Bienvenido**

**Períodos lectivos** 

1° cuatrimestre

- Tipo: Cuatrimestral
- Fecha de inicio: 05/04/2021
- Fecha de finalización: 08/07/2021

Período de Inscripción a Cursadas **INSCRIPCION 1ER CUAT** 

- o Inicio de inscripción: 25/03/2021
- Finalización de inscripción: 09/04/2021

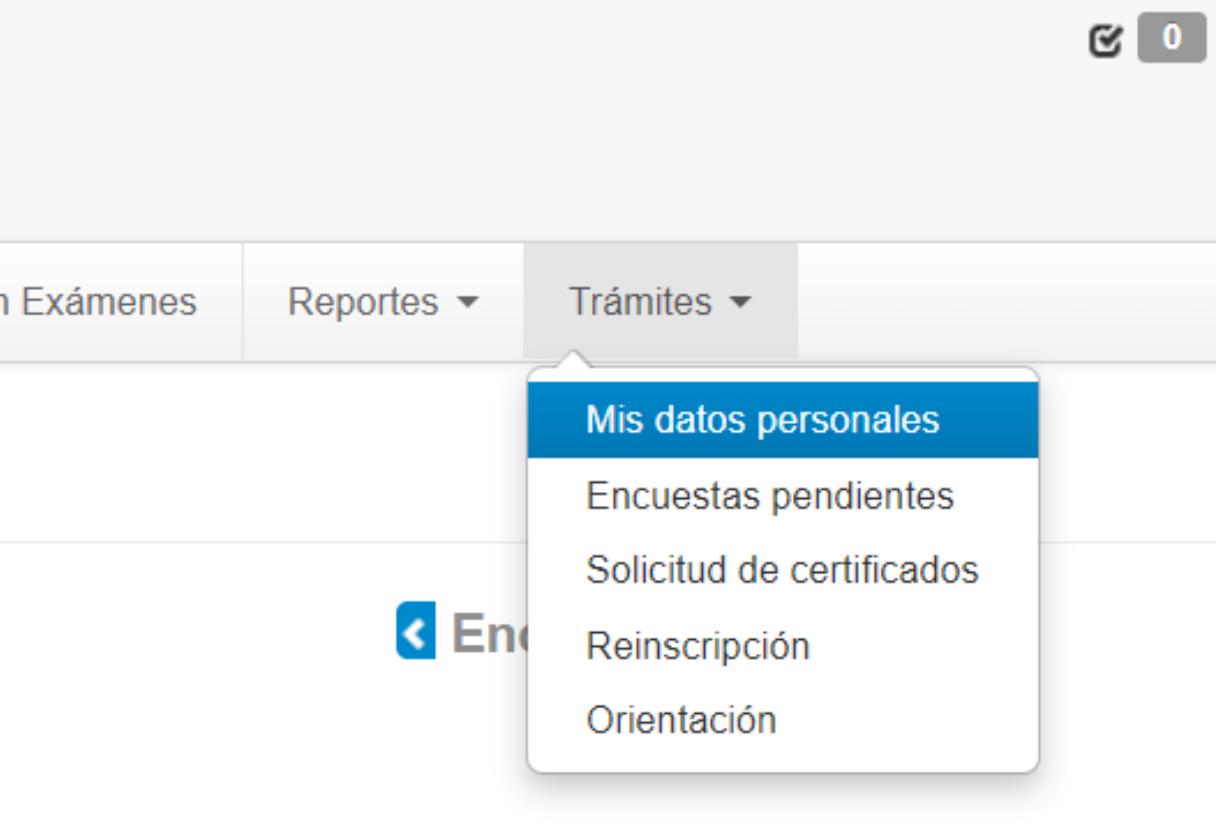

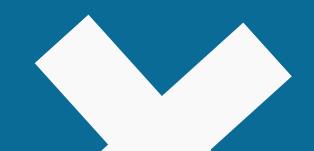

## Inscripción al año académico

Una vez hayas completado todos los datos, hacé click nuevamente en TRÁMITES y seleccioná la opción **INSCRIPCIÓN.** 

Te va a aparecer una ventana donde sólo debés pulsar el botón **INSCRIBIRSE**.

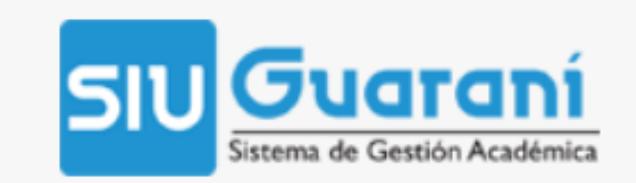

**Inscripción Materias** 

#### **Bienvenido**

Períodos lectivos

1° cuatrimestre

- o Tipo: Cuatrimestral
- Fecha de inicio: 05/04/2021
- Fecha de finalización: 08/07/2021

Período de Inscripción a Cursadas **INSCRIPCION 1ER CUAT** 

- o Inicio de inscripción: 25/03/2021
- Finalización de inscripción: 09/04/2021

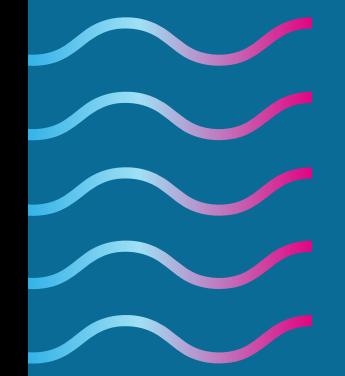

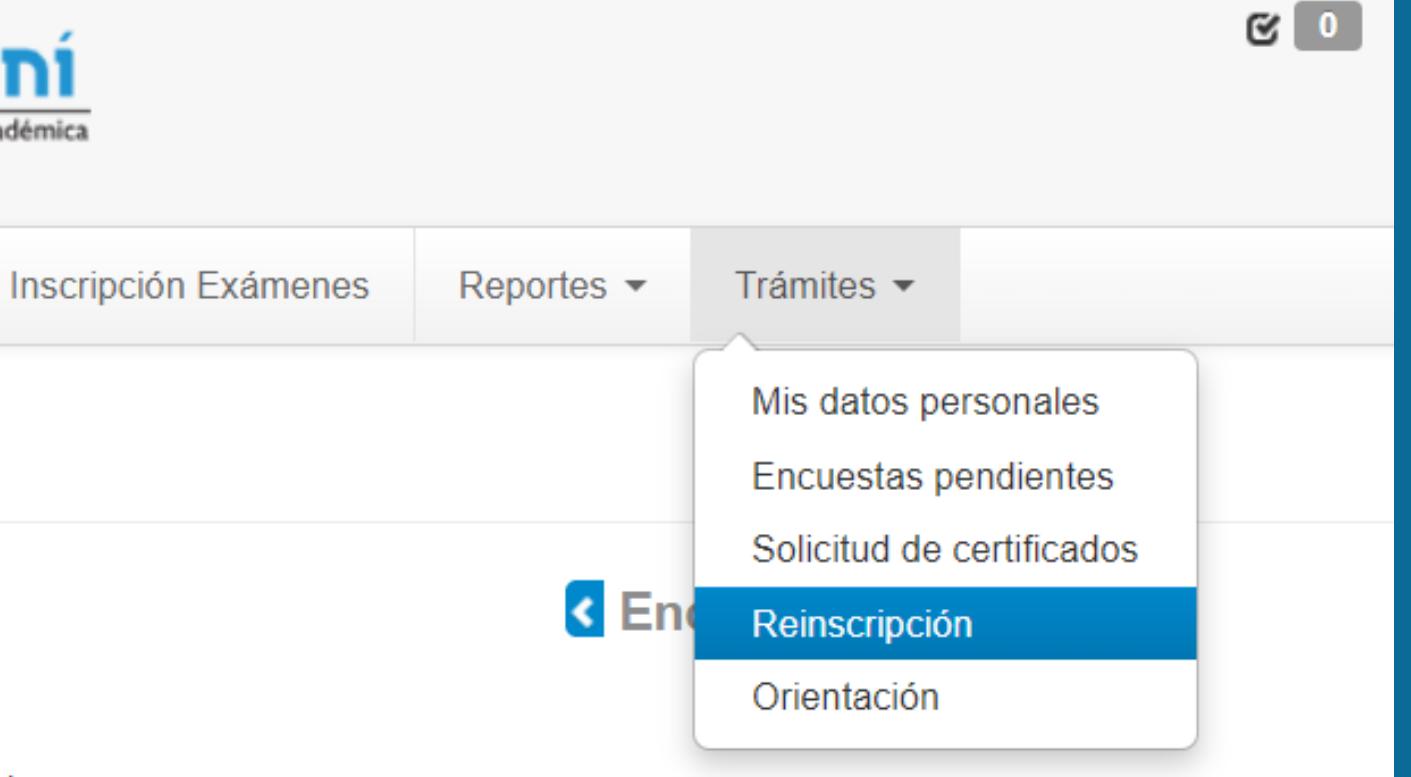

## Inscripción a materias

En las fechas establecidas por el Calendario Académico vigente, debés inscribirte a las materias que querés cursar este cuatrimestre/año. En el SIU, ingresá a Inscripción a Materias, donde podés visualizar todas las materias (están ordenadas por año). Corroborá cuáles pertenecen a 1er año de tu carrera, hacé click sobre la misma, elegí la comisión e inscribite.

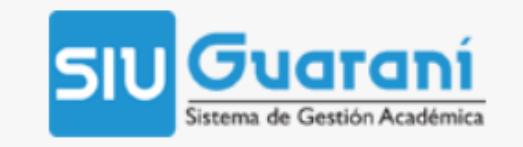

**Inscripción Materias** 

Inscripción Exámenes

Reportes  $\blacktriangleright$ 

#### Inscripción a materias

**Filtrar materias** Ver Todas las materias Sólo inscriptas NIVEL DE INFORMÁTICA I NIVEL DE IDIOMA I INGLÉS NIVEL DE IDIOMA I FRANCÉS NIVEL DE IDIOMA I ITALIANO NIVEL DE IDIOMA I PORTU... NIVEL DE IDIOMA I ALEMÁN NIVEL DE IDIOMA I GRIEGO NIVEL DE IDIOMA I LATÍN NIVEL DE IDIOMA II ITALIANO NIVEL DE IDIOMA II ALEMÁN **DIDÁCTICA PEDAGOGÍA** 

#### Comenzar inscripción

← Seleccioná una materia del listado para ver aquí las cátedras y comisiones a las que te podés inscribir

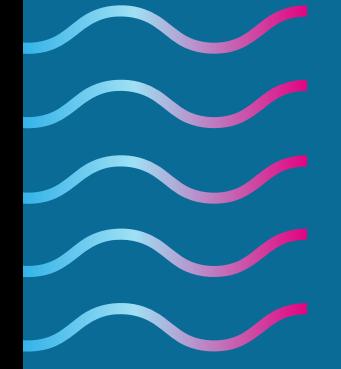

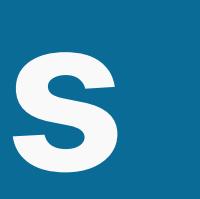

#### **1** MARIA VALERIA MARINO - $\approx$  0

#### Carrera: PROFESORADO EN ARTES VISUALES

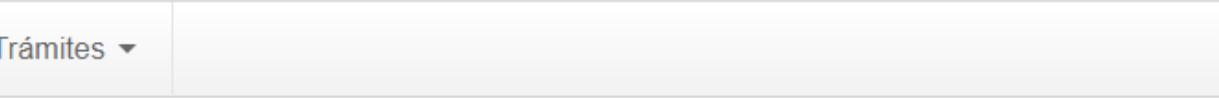

#### **Inscripciones**

Cuatrimestre

#### Enero - Abril

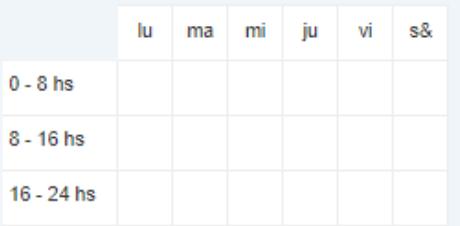

#### Mayo - Agosto

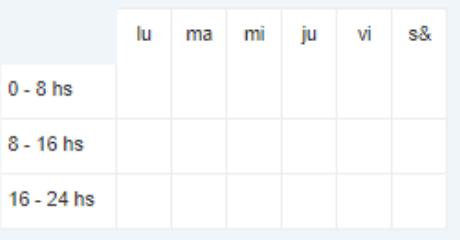

#### **Materias:**

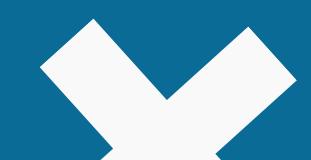

### **Respecto a la Inscripción a materias y comisiones 2021**

**Sede Paraná (incluye rurales)** [alumnado@fhaycs.uader.edu.ar](mailto:alumnado@fhaycs.uader.edu.ar) **Escuela de Artes Visuales** [alumnadoarte2012@gmail.com](mailto:alumnadoarte2012@gmail.com) **Sede Concepción del Uruguay** [alumnadocdelu@fhaycs.uader.edu.ar](mailto:alumnadocdelu@fhaycs.uader.edu.ar) **Sede Concordia** [coordinacioncdia@fhaycs.uader.edu.ar](mailto:coordinacioncdia@fhaycs.uader.edu.ar) **Sede Gualeguaychú** [coordinaciongchu@fhaycs.uader.edu.ar](mailto:coordinaciongchu@fhaycs.uader.edu.ar) **Extensión Áulica Federación** [alumnadofederacion@fhaycs.uader.edu.ar](mailto:alumnadofederacion@fhaycs.uader.edu.ar)

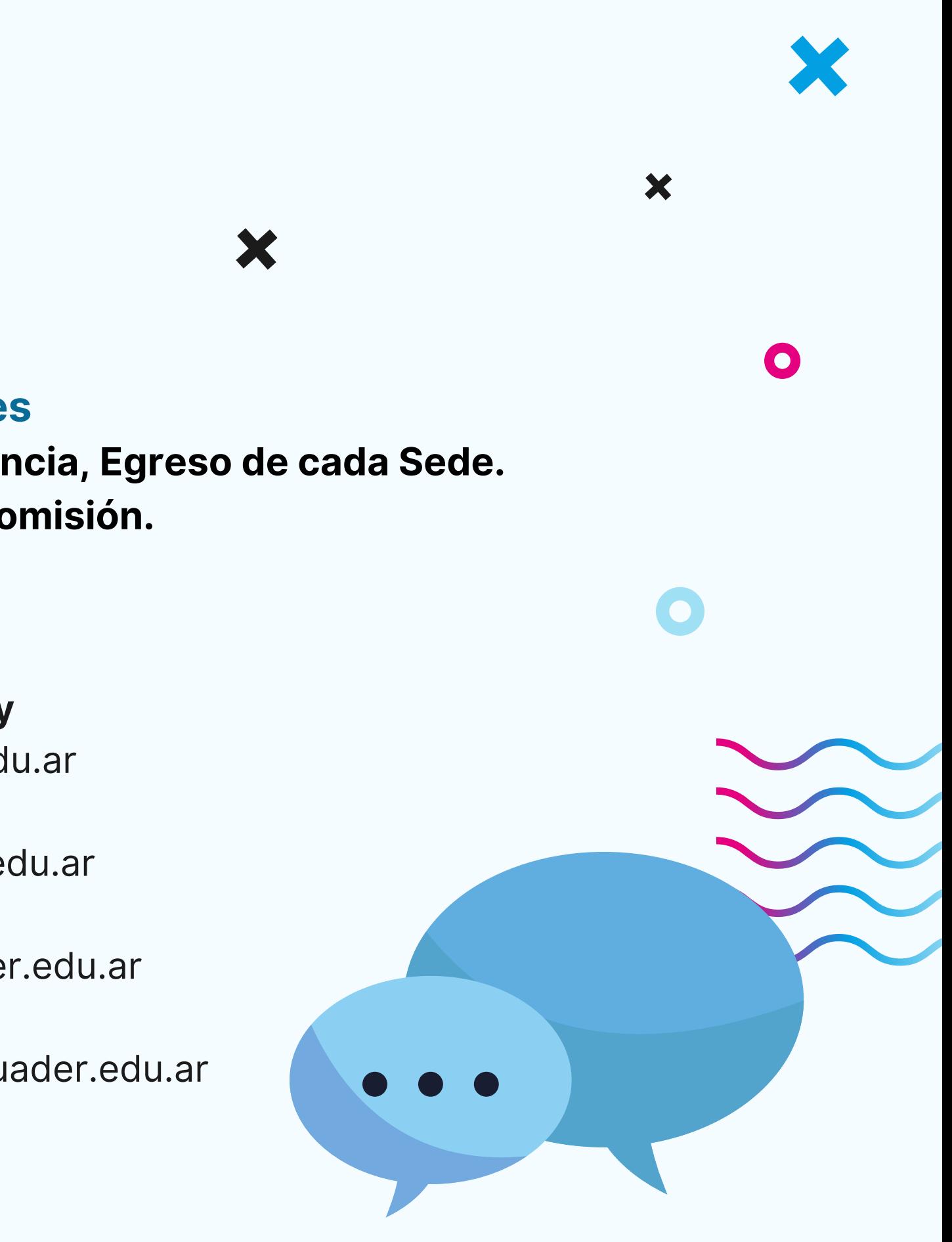

## **Resolvé tus dudas**

**Situaciones de Ingresantes Programa Ingreso, Permanencia, Egreso de cada Sede. Tutores y tutoras de cada Comisión.**

**Sede Paraná** [ingreso@fhaycs.uader.edu.ar](mailto:ingreso@fhaycs.uader.edu.ar) **Sede Concepción del Uruguay** ingresocdelu@fhaycs.uader.edu.ar **Sede Concordia** [alumnadocdia@fhaycs.uader.edu.ar](mailto:alumnadocdia@fhaycs.uader.edu.ar) **Sede Gualeguaychú** [coordinaciogchu@fhaycs.auder.edu.ar](mailto:coordinaciogchu@fhaycs.auder.edu.ar) **Extensión Áulica Federación** [alumnadofederacion@fhaycs.uader.edu.ar](mailto:alumnadofederacion@fhaycs.uader.edu.ar)

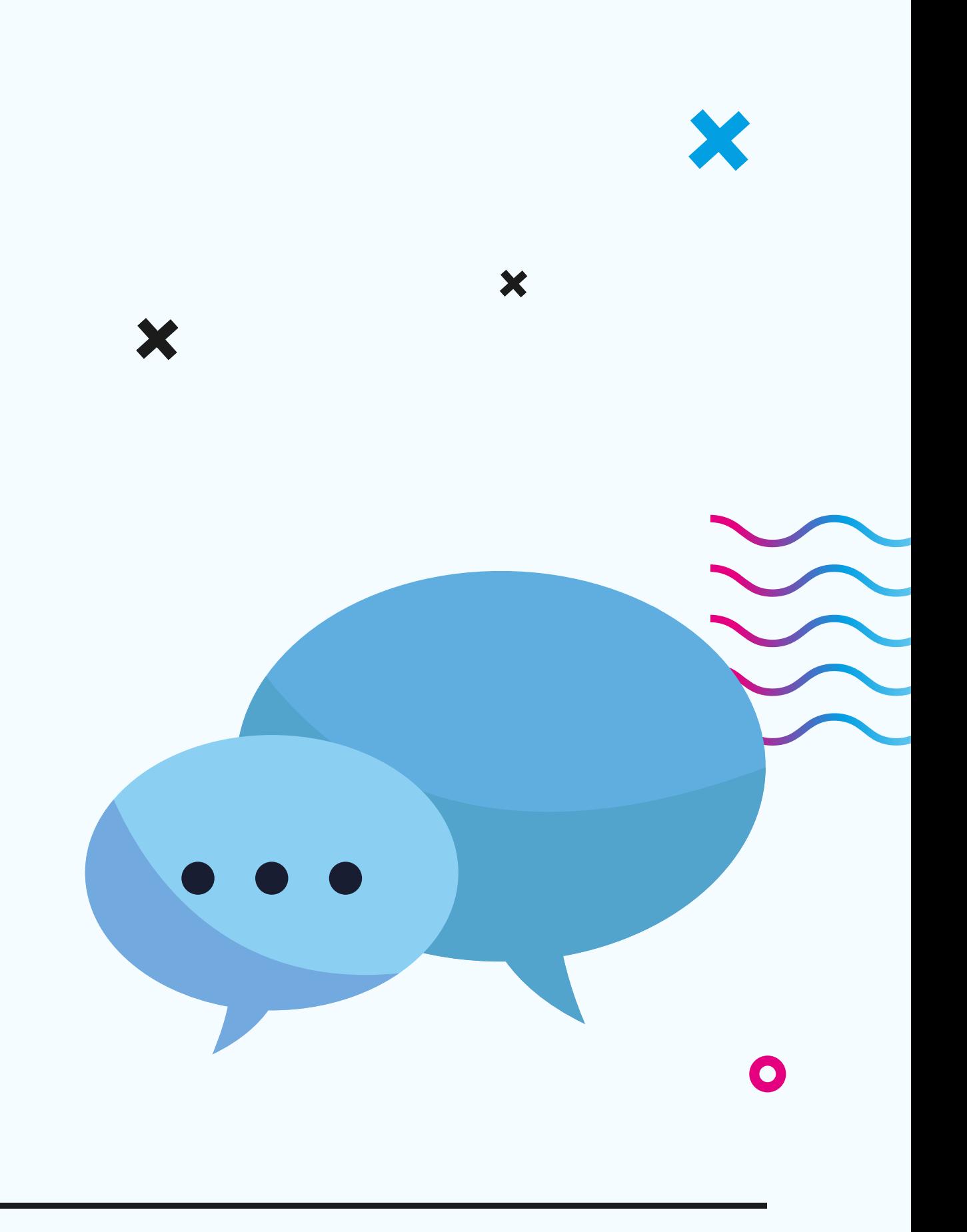

## **Resolvé tus dudas**

**Respecto del uso de Moodle: inconvenientes para ingresar, o uso de herramientas de la Plataforma**

educadistancia@fhaycs.uader.edu.ar

En el micrositio **Cursadas 2021** vas a encontrar todos los correos electrónicos desde donde te van a ayudar a resolver tus dudas respecto a lo antes listado, y además a Equivalencias, Progresar y Becas, Situaciones socioeconómicas y dificultades de acceso virtual; y Situaciones de violencia de Géneros.

**https://fhaycs-uader.edu.ar/carreras-fhaycs/cursadas-2021**

#### **Otras consultas**